## mtabe's Race mtabe's Practice パスコード入力の仕方

1. インターネットに接続された状態でアプリケーションを起動します。

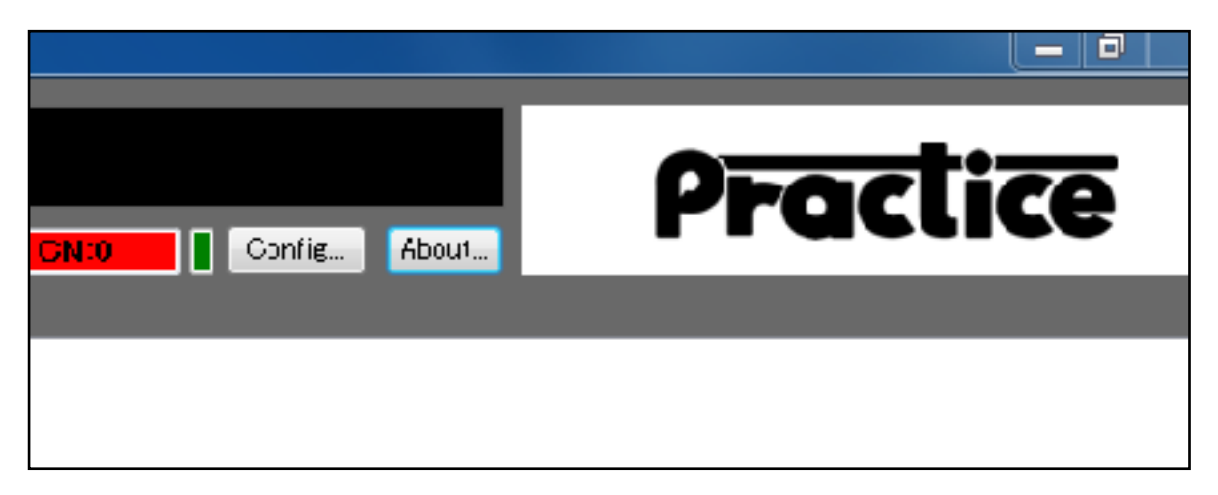

2. アプリケーション上部にある"About"ボタンをクリックします

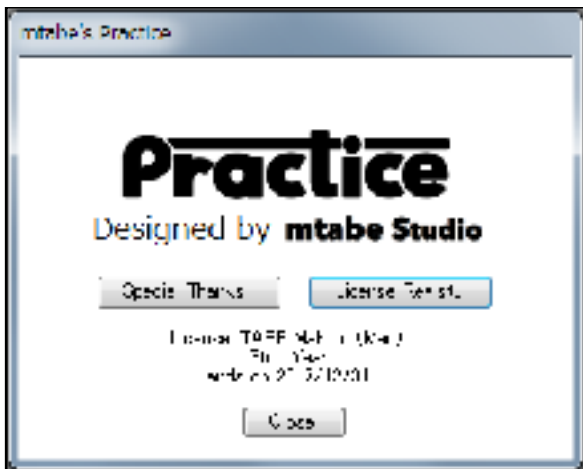

2. Aboutウインドウにある"License Regist"ボタンをクリックします。

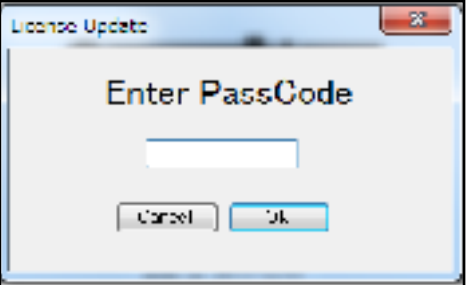

3. 4桁のパスコードを入力します。

© mtabe STUDIO